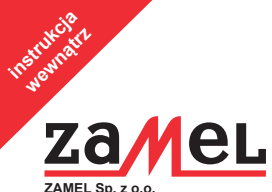

**43-200 Pszczyna, ul. Zielona 27 tel.: 32 210 46 65; fax: 32 210 80 04 e-mail: marketing@zamel.pl www.zamel.com**

# RADIOWY **ŚCIEMNIACZ DOPUSZKOWY** RDP-21

Ściemniacz RDP-21 przeznaczony jest do regulacji natężenia oświetlenia lamp wyposażonych w konwencjonalne żarówki żarowe i halogenowego 230 V AC. Ściemniacz współpracuje także ze źródłami światła zasilanymi przez transformator elektroniczny lub toroidalny. Zmiana natężenia oświetlenia jest możliwa także dla wybranych ściemnialnych żarówek LED i ściemnialnych świetlówek CFL. Sterowanie ściemniaczem może być prowadzone bezprzewodowo z poziomu nadajników lub kontrolera exta life oraz przewodowo z poziomu łącznika pojedynczego monostabilnego lub bistabilnego.

**230 V AC; IP20 Masa netto: 0,04 kg PN-ETSI EN 300 220-1 PN-ETSI EN 300 220-2**

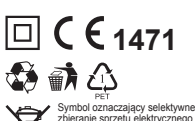

elektronicznego. Zakaz umieszczania zużytego sprzętu z innymi odpadami.

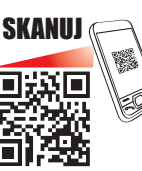

dane techniczne

- kompatybilny z kontrolerem oraz nadajnikami systemu EXTA LIFE
- transmisja dwukierunkowa wskazanie stanu ściemniacza i wartości natężenia oświetlenia w anlikacii mobilnei
- element sterujący: 2 x tranzystor MOSFET
- współpraca z oświetleniem żarowym i halogenowym,
- współpraca ze źródłami światła zasilanymi przez transformator elektroniczny lub toroidalny,
- pamięć poziomu świecenia
- programowalny czas rozjaśniania i ściemniania • możliwość aktualizacji oprogramowania

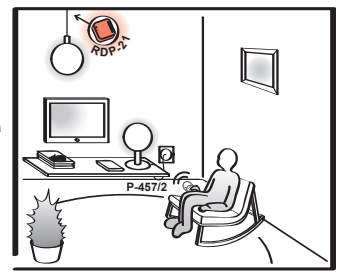

Niniejszym ZAMEL Sp. z o.o. oświadcza, że urządzenie jest zgodne z zasadniczymi wymaganiami oraz innymi stosownymi postanowieniami dyrektywy 2014/53/UE. Deklaracja zgodności znajduje się na stronie internetowej www.zamel.com

**Wzór zastrzeżony © ZAMEL**

### **Wyprodukowano w Polsce**

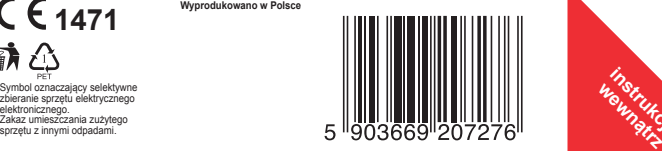

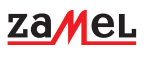

- •płynne ściemnianie oświetlenia
- •współpracuje z urządzeniami
- **BRAS** systemu EXTA LIFE
- 300 •zasięg: do 300 m w terenie otwartym

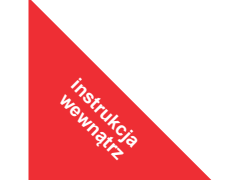

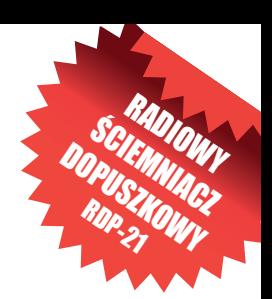

INTELIGENTNY DOM

exta life

INTELIGENTNY DOM

# DANE TECHNICZNE

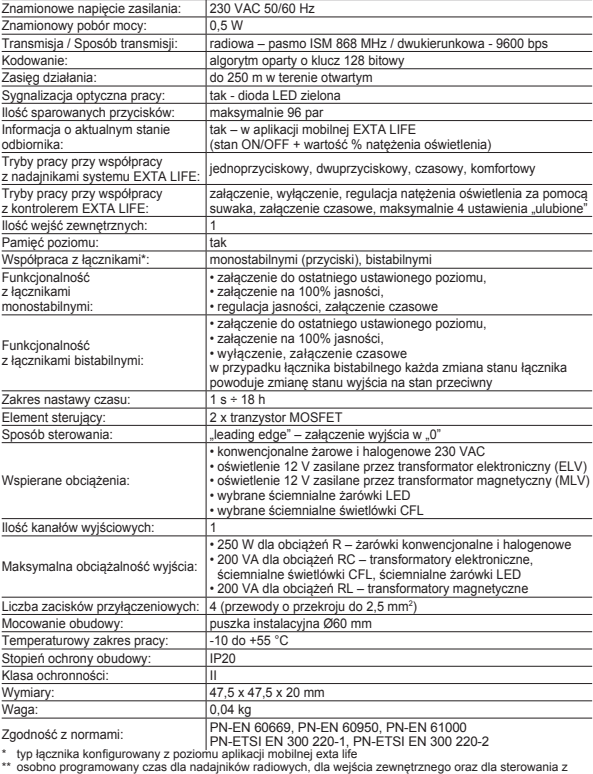

poziomu aplikacji exta life

## **OPIS**

Ściemniacz RDP-21 przeznaczony jest do regulacji natężenia oświetlenia lamp wyposażonych w konwencjonalne żarówki żarowe i halogenowego 230 V AC oraz źródła światła zasilane przez transformator elektroniczny lub toroidalny. Zmiana natężenia oświetlenia jest możliwa także dla wybranych ściemnialnych żarówek LED i ściemnialnych świetlówek CFL. Sterowanie ściemniaczem może być prowadzone bezprzewodowo z poziomu nadajników lub kontrolera EXTA LIFE oraz przewodowo z poziomu łącznika pojedynczego monostabilnego lub bistabilnego. Do sterowania przewodowego wykorzystuje się wejście IN konfigurowane w aplikacji mobilnej. Dzięki komunikacji dwukierunkowej pomiędzy odbiornikiem a kontrolerem aktualny stan ściemniacza wskazywany jest w aplikacji mobilnej (stan ON/OFF + poziom natężenia oświetlenia w %). Taki sposób komunikacji umożliwia także parametryzację odbiornika oraz zdalne dopisywanie nadajników (bez fizycznego dostępu do odbiornika). Algorytm kodowania ramek zapewnia bezpieczeństwo sterowania. RDP-21 poza kontrolerem może być równolegle sterowany z poziomu nadajników systemu EXTA LIFE. Do odbiornika można wpisać większą liczbę nadajników co daje możliwość niezależnego sterowania z kilku miejsc. Urządzenie przeznaczone jest do montażu w puszkach instalacyjnych pod- i natynkowych. Odbiornik posiada zaimplementowaną funkcję zdalnej aktualizacji oprogramowania z poziomu kontrolera. Programowane czasy rozjaśniania i ściemniania oraz ustawiany minimalny i maksymalny poziom świecenia dodatkowo zwiększają funkcjonalność ściemniacza.

### CECHY

- kompatybilny z kontrolerem oraz nadajnikami systemu EXTA LIFE,
- transmisja dwukierunkowa wizualizacja stanu ściemniacza w aplikacji mobilnej,
- element sterujący: 2 x tranzystor MOSFET,
- ściemnianie realizowane jako "leading edge" załączenie wyjścia w "0"
- współpraca z oświetleniem konwencjonalnym żarowym i halogenowym 230V,
- współpraca ze źródłami światła zasilanymi przez transformator elektroniczny lub toroidalny,
- współpraca z wybranymi żarówkami LED ściemnialnymi oraz ściemnialnymi świetlówkami kompaktowymi CFL,
- programowalne wejście zewnętrzne,
- możliwość podłączenia łącznika monostabilnego lub bistabilnego,
- 4 tryby pracy przy współpracy z nadajnikami (1-przyciskowy, 2-przyciskowy, czasowy, komfortowy),
- 2 tryby pracy przy współpracy z kontrolerem (załącz/wyłącz + regulacja natężenia oświetlenia, czasowy),
- pamięć ostatniej nastawy poziomu świecenia,
- programowalny czas rozjaśniania i ściemniania,
- programowalny minimalny i maksymalny poziom świecenia,
- możliwość aktualizacji oprogramowania,
- montaż w puszcze instalacyjnej Ø60 mm.

# FUNKCJONALNOŚĆ

- 1. Ściemniacz RDP-21 może być równocześnie sterowany z poziomu:
	- a. nadajników systemu EXTA LIFE:
		- załączenie oświetlenia do ostatniego ustawionego poziomu,
		- wyłączenie oświetlenia,
		- regulacja natężenia oświetlenia (dłuższe przytrzymanie przycisku nadajnika),
		- załączenie czasowe,
		- różne tryby pracy (1-przyciskowy, 2-przyciskowy, komfortowy),
	- b. aplikacji mobilnej EXTA LIFE po sparowaniu z kontrolerem:
		- załączenie oświetlenia do ostatniego ustawionego poziomu,
		- wyłączenie oświetlenia,
		- regulacja natężenia oświetlenia za pomocą suwaka (% wartość natężenia oświetlenia),
		- możliwość załączenia na określony w aplikacji czas,
		- wywołanie maksymalnie 4 ustawień ulubionych,
	- c. wejścia zewnętrznego:
		- załączenie oświetlenia do ostatniego ustawionego poziomu,
		- wyłączenie oświetlenia,
		- załączenie oświetlenia na 100%,
		- regulacja natężenia oświetlenia (tylko dla łączników monostabilnych dłuższe przytrzymanie łącznika),
		- załączenie czasowe.
- 2. Aktualny stan ściemniacza (włączony / wyłączony) oraz aktualna wartość natężenia oświetlenia są wskazywane w aplikacji mobilnej. Stan ściemniacza jest sygnalizowany za pośrednictwem ikony oraz poprzez pozycję przełącznika ON/OFF.
- 3. Do jednego urządzenia RDP-21 można przypisać większą liczbę przycisków nadajników radiowych EXTA LIFE – maksymalnie 96 par (na przykład 48 nadajników w trybie 2-przyciskowym).
- 4. Przyciski nadajników mogą być przypisywane do ściemniacza RDP-21 z wykorzystaniem przycisku PROG oraz "zdalnie" poprzez aplikację mobilną (bez konieczności dostępu do ściemniacza).
- 5. Kilka ściemniaczy RDP-21 może współpracować z jednym nadajnikiem umożliwia to na przykład sterowanie większą ilością lamp (UWAGA: zalecanym trybem pracy jest wówczas tryb 2-przyciskowy) lub niezależne sterowanie z kilku miejsc.
- 6. Ściemniacz może być sparowany jednocześnie tylko z jednym kontrolerem EXTA LIFE.
- 7. Przyciski wpisane do ściemniacza mogą być z niego selektywnie usuwane.
- 8. Istnieje możliwość jednoczesnego usunięcia wszystkich przycisków wpisanych do pamięci ściemniacza (reset do ustawień fabrycznych).
- 9. Podstawowe parametry ściemniacza RDP-21 są konfigurowane z poziomu aplikacji.
- 10. Z poziomu aplikacji mobilnej istnieje także możliwość zdalnej aktualizacji oprogramowania w ściemniaczu (wymagane jest do tego podłączenie kontrolera EXTA LIFE do sieci internet).

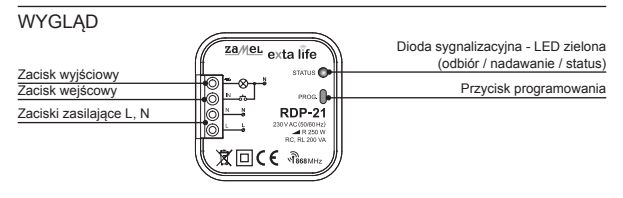

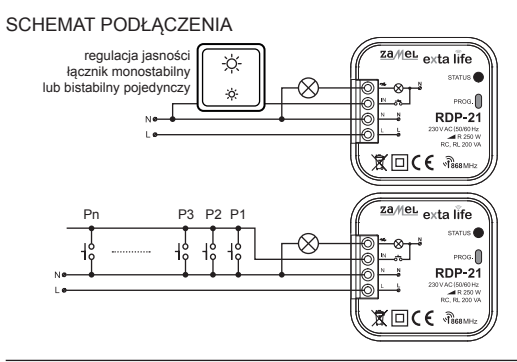

# MONTAŻ

Ściemniacz RDP-21 przeznaczony jest do montażu puszkowego. Wymiary obudowy umożliwiają montaż zarówno w puszkach podtynkowych (minimum Ø60) jak i natynkowych. W przypadku montażu podtynkowego zalecane jest stosowanie puszek pogłębianych lub tzw. puszek kieszeniowych.

Urządzenie należy podłączyć do sieci jednofazowej zgodnie z obowiązującymi normami. Czynności związane z: instalacją, podłączeniem i regulacją powinny być wykonywane przez wykwalifikowanych elektryków, którzy zapoznali się z instrukcją obsługi i funkcjami urządzenia. Ze względów bezpieczeństwa nie należy montować urządzenia bez obudowy lub z uszkodzoną obudową gdyż stwarza to niebezpieczeństwo porażenia pradem.

#### **UWAGA: Przed rozpoczęciem instalacji należy upewnić się czy na przewodach przyłączeniowych nie występuje napięcie. Do instalacji należy użyć wkrętaka krzyżowego o średnicy do 3,5 mm.**

- 1. Rozłączyć obwód zasilania bezpiecznikiem, wyłącznikiem nadmiarowoprądowym lub rozłącznikiem izolacyjnym przyłączonymi do odpowiedniego obwodu.
- 2. Sprawdzić odpowiednim przyrządem stan beznapięciowy na przewodach zasilających.
- 3. Podłączyć przewody pod zaciski zgodnie ze schematem podłączenia.
- 4. Zamontować urządzenie RDP-21 w puszce instalacyjnej.
- 5. Załączyć obwód zasilania i sprawdzić poprawność działania.

**UWAGA: Po załączeniu napięcia zasilającego ściemniacz przez około 5 s wykonuje czynności serwisowe (sygnalizuje to miganie diody STATUS na zielono z odstępem 1 s). W tym czasie nie jest możliwe sterowanie odbiornikiem.**

W przypadku sterowania z poziomu nadajników systemu EXTA LIFE konieczne jest ich wcześniejsze zaprogramowanie z odbiornikiem (patrz Programowanie nadajników). W przypadku współpracy ściemniacza z kontrolerem konieczne jest jego wcześniejsze sparowanie (patrz Rejestracja odbiorników w systemie EXTA LIFE). Wejście lokalne (IN) w przypadku podłączenia łącznika monostabilnego od razu jest gotowe do pracy.

# USTAWIENIA DOMYŚLNE

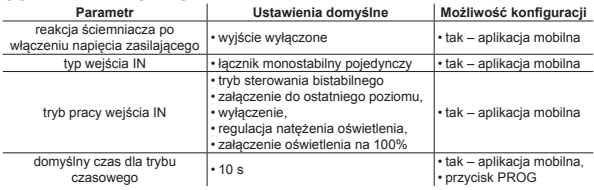

### UWAGI INSTALACYJNE

- 1. Nie należy montować ściemniaczy w bliskiej odległości od siebie (jeżeli jest taka możliwość to należy zachować odległość minimum 15 cm pomiędzy urządzeniami RDP-21). Szczególnie należy unikać montażu jednego ściemniacza nad drugim.
- 2. Odbiornik RDP-21 współpracuje z konwencjonalnymi żarówkami żarowymi i halogenowymi 230 V AC, źródłami światła 12 V zasilanymi przez transformator elektroniczny (ELV) lub transformator magnetyczny (MLV) oraz wybranymi ściemnialnymi żarówkami LED i świetlówkami CFL
- 3. Nie należy podłączać obciążeń większych od zalecanych.
- 4. Minimalne obciążenie podłączone do wyjścia ściemniacza to około 15 W.
- 5. W przypadku, gdy do wyjścia ściemniacza podłączony jest transformator magnetyczny należy taki transformator obciążyć na co najmniej 50% jego mocy znamionowej.
- 6. W przypadku współpracy ściemniacza z transformatorem magnetycznym może być zauważalna głośna praca transformatora przy pewnym stopniu wysterowania (w dużej mierze zależy to od jakości wykonania i mocy transformatora). Z tego względu zaleca się stosowanie transformatorów elektronicznych (ELV).
- 7. Nie zaleca się podłączania więcej niż jednego transformatora do wyjścia ściemniacza RDP-21 (dotyczy to zarówno transformatorów elektronicznych i magnetycznych).
- 8. Głównie przy stosowaniu ściemnialnych świetlówek kompaktowych (CFL) konieczne jest zwiększenie tzw. minimalnego poziomu świecenia. Zmiana tego parametru możliwa jest z poziomu aplikacji mobilnej przy współpracy z kontrolerem EXTA LIFE. Zwiększenie minimalnego poziomu świecenia chroni świetlówki CFL przed wyłączeniem jeżeli zostaną ściemnione do minimum (jeżeli napięcie na wyjściu ściemniacza jest zbyt niskie). Ten sam problem dotyczy także niektórych żarówek LED.
- 9. W przypadku stosowania ściemnialnych żarówek LED oraz świetlówek kompaktowych może wystąpić efekt żarzenia się lub migotania wyłączonego źródła światła. W niektórych sytuacjach może być także ograniczony zakres regulacji natężenia oświetlenia. Zależy to w dużej mierze od konstrukcji zastosowanych żarówek oraz ich mocy znamionowej.
- 10. Podczas instalacji należy zwrócić uwagę, aby odbiornik nie był narażony na bezpośrednie działanie wody oraz na pracę w środowisku o podwyższonej wilgotności. Temperatura w miejscu instalacji powinna zawierać się w zakresie od -10 do +55°C.
- 11. Odbiornik RDP-21 przeznaczony jest do montażu wewnątrz pomieszczeń. Podczas instalacji na zewnątrz pomieszczeń odbiornik należy umieścić w dodatkowej puszce hermetycznej.
- 12. Do wejścia IN można podłączać łączniki monostabilne (przyciski) lub łączniki bistabilne. Ściemniacz współpracuje tylko z łącznikami pojedynczymi. Domyślnie wejście przystosowane jest do współpracy z łącznikami monostabilnymi. Zastosowanie łączników bistabilnych wymaga zmiany konfiguracji ściemniacza. Dokonuje się tego z poziomu aplikacji mobilnej przy współpracy z kontrolerem EXTA LIFE.

13. W przypadku łączników monostabilnych istnieje możliwość podłączenia wielu takich łączników do wejścia IN – umożliwia to niezależne sterowanie urządzeniem z kilku miejsc.

# TRYBY PRACY

### **Funkcjonalność przy sterowaniu z poziomu nadajników systemu extalife.**

- Regulacja natężenia oświetlenia jest możliwa tylko wtedy gdy obciążenie ściemniacza jest włączone.
- Rozjaśnianie od minimalnego do maksymalnego poziomu świecenia realizowane jest z ustawionym 'czasem rozjaśniania'.
- Ściemnianie od maksymalnego do minimalnego poziomu świecenia realizowane jest z ustawionym 'czasem ściemniania'.
- Czasy rozjaśniania i ściemniania można konfigurować w zakresie od 1 s do 30 s z poziomu aplikacji mobilnej przy współpracy z kontrolerem EXTA LIFE. Domyślnie czasy te wynoszą 1 s.
- Ściemniacz RDP-21 posiada pamięć poziomu ustawiona wartość natężenia oświetlenia jest pamiętana w ściemniaczu po jego wyłączeniu (w typowej konfiguracji nie dotyczy to wyłączenia poprzez odłączenie napięcia zasilającego).
- Poszczególne przyciski nadajników radiowych extalife można przypisać do pracy w czterech trybach (patrz Programowanie przycisków nadajników radiowych EXTA LIFE):

#### **TRYB 2-PRZYCISKOWY**

W trybie 2-przyciskowym do sterowania ściemniaczem wykorzystuje się zawsze dwa przyciski nadajnika. Krótkie naciśnięcie jednego z przycisków zawsze realizuje funkcję "włącz" a drugiego zawsze funkcję "wyłącz". Regulacja natężenia oświetlenia realizowana jest poprzez dłuższe przytrzymanie odpowiedniego przycisku nadajnika:

- dłuższe (>2s) przytrzymanie przycisku "włącz" realizuje rozjaśnianie do poziomu maksymalnego
- dłuższe (>2s) przytrzymanie przycisku "wyłącz" realizuje ściemnianie do poziomu minimalnego

#### **UWAGA: Tryb 2-przyciskowy zalecany jest do sterowania większą liczbą ściemniaczy z poziomu jednego nadajnika.**

#### **TRYB 1-PRZYCISKOWY**

W trybie 1-przyciskowym do sterowania ściemniaczem wykorzystuje się tylko jeden przycisk nadajnika. Krótkie naciskanie przycisku realizuje funkcję "włącz" i "wyłącz" na zasadzie cyklicznej zmiany stanu wyjścia ściemniacza. Regulacja natężenia oświetlenia realizowana jest poprzez dłuższe (>2 s) przytrzymanie przycisku nadajnika. Po włączeniu ściemniacza dłuższe przytrzymanie przycisku realizuje rozjaśnianie do poziomu maksymalnego. Jeżeli po osiągnięciu określonego poziomu przycisk zostanie zwolniony to kolejne dłuższe jego przytrzymanie realizuje ściemnianie do poziomu minimalnego. Jeżeli przycisk nadajnika cały czas jest wciśnięty to regulacja natężenia oświetlenia jest realizowana w sposób ciągły w sekwencji rozjaśnianie do poziomu maksymalnego – ściemnianie do poziomu minimalnego itd.

#### **UWAGA: Tryb 1-przyciskowy umożliwia niezależne sterowanie większą liczbą odbiorników z poziomu jednego nadajnika (przykładowo za pomocą pilota P-457/4 można niezależnie sterować maksymalnie czterema ściemniaczami RDP-21).**

W trybie jednoprzyciskowym nie zaleca się przypisywania tego samego przycisku do kilku ściemniaczy. Podczas pracy w takiej konfiguracji może dojść do rozsynchronizowania ich pracy.

#### **TRYB CZASOWY**

W trybie czasowym do sterowania ściemniaczem wykorzystuje się tylko jeden przycisk nadajnika. Wyjście ściemniacza po krótkim naciśnięciu przycisku nadajnika **jest włączane z maksymalną wartością natężenia oświetlenia** i wyłącza się automatycznie po zaprogramowanym czasie tON1. Naciśnięcie przycisku nadajnika w trakcie odmierzania czasu skutkuje wcześniejszym wyłączeniem wyjścia ściemniacza. Wyjątkiem jest sytuacja w której przycisk zostanie naciśnięty w trakcie ściemniania – wówczas ściemniacz nie jest wyłączany lecz następuje rozjaśnienie i czas tON1 jest odliczany od początku (retrygowanie czasu). Czas załączenia tON1 programuje się w zakresie od 1 s do 18 h. W przypadku ściemniacza RDP-21można ustawić niezależny czas dla każdego przycisku zaprogramowanego w trybie czasowym, dla wejścia lokalnego IN oraz dla sterowania z poziomu aplikacji.

**UWAGA: Czas globalny lub indywidualne czasy dla poszczególnych przycisków można zaprogramować bezpośrednio z poziomu odbiornika (przycisk PROG.) lub z poziomu aplikacji mobilnej przy współpracy z kontrolerem EXTA LIFE.** 

Czas dla wejścia lokalnego oraz czas do sterowania z poziomu aplikacji można zaprogramować tylko z poziomu aplikacji.

#### **TRYB KOMFORTOWY**

Tryb komfortowy dotyczy tylko nadajników posiadających minimum cztery przyciski (na przykład RNK-24, P-457/4). Funkcjonalność trybu komfortowego zostanie omówiona na przykładzie nadajnika RNK-24 (przy założeniu, że podczas programowania w pierwszym kroku zostały wpisane przyciski 1 i 2 a w drugim 3 i 4):

- Przycisk ...1" realizuje tylko włączenie ściemniacza na 100% jasności
- Przycisk "2" realizuje tylko wyłączenie ściemniacza
- Przycisk .3" krótkie naciśniecie realizuje włączenie ściemniacza do zapamiętanego poziomu. Dłuższe przytrzymanie (>2s) realizuje operację rozjaśniania do poziomu maksymalnego.
- Przycisk "4" krótkie naciśniecie realizuje wyłączenie ściemniacza. Dłuższe przytrzymanie (>2s) realizuje operację ściemniania do poziomu minimalnego.

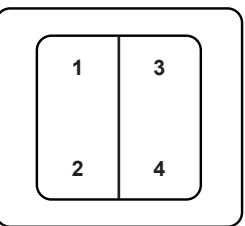

- Jeżeli ściemniacz został załączony na 100% za pomocą przycisku "1" to krótkie naciśnięcie przycisku "3" powoduje przełączenie ściemniacza do zapamiętanego poziomu.
- Jeżeli ściemniacz został załączony do zapamiętanego poziomu za pomocą przycisku "3" to krótkie naciśniecie przycisku "1" powoduje natychmiastowe załączenie obciążenia na 100% jasności.
- Jeżeli ściemniacz jest wyłączony to dłuższe przytrzymanie przycisku "3" powoduje włączenie ściemniacza z płynnym rozjaśnianiem od poziomu minimalnego.

**Uwaga: Funkcjonalność poszczególnych klawiszy może być inna – zależy ona od kolejności wpisania ich do ściemniacza podczas procesu programowania.**

### **Funkcjonalność przy sterowaniu z poziomu wejścia zewnętrznego IN**

#### **ŁĄCZNIK POJEDYNCZY MONOSTABILNY (DOMYŚLNY DLA WEJŚCIA IN)**

• Sterowanie włącz / wyłącz z regulacją natężenia oświetlenia (domyślny dla wejścia IN) – tryb bistabilny (sekwencyjna zmiana stanu ON/OFF).

Działanie zgodne z trybem 1-przyciskowym dla nadajników radiowych. Dodatkowo dwa szybkie naciśnięcia przycisku IN powodują włączenie obciążenia na 100% jasności.

• Sterowanie w trybie czasowym.

Działanie zgodne z trybem czasowym dla nadajników radiowych. Tryb ten konfiguruje się z poziomu aplikacji mobilnej EXTA LIFE przy współpracy z kontrolerem. Czas załączenia może być ustawiany w zakresie od 1s do 18h (parametr "Czas dla wejścia").

#### **ŁĄCZNIK POJEDYNCZY BISTABILNY**

• Sterowanie włącz / wyłącz do ostatniego zapamiętanego poziomu + włączenie oświetlenia na 100% – tryb bistabilny (sekwencyjna zmiana stanu ON/OFF).

W przypadku sterowania za pomocą łącznika bistabilnego każda zmiana stanu łącznika powoduje zmianę stanu na wyjściu ściemniacza. Możliwe jest tylko włączenie ściemniacza do ostatniego zapamiętanego poziomu oraz jego wyłączenie. Dwie szybkie zmiany stanu łącznika powodują włączenie obciążenia na 100% jasności.

#### **UWAGA: Przy współpracy z łącznikiem bistabilnym nie ma możliwości regulacji natężenia oświetlenia.**

• Sterowanie w trybie czasowym.

Działanie jest zgodne ze sterowaniem w trybie czasowym dla łączników monostabilnych z tą różnicą, że załączenie wyjścia ściemniacza na zdefiniowany czas lub jego wyłączenie jest aktywowane zmianą stanu na wejściu IN (zmianą położenia przełącznika).

### **Funkcjonalność przy sterowaniu z poziomu aplikacji mobilnej EXTA LIFE**

- Sterowanie ściemniaczem RDP-21 z poziomu aplikacji mobilnej jest możliwe tylko po jego wcześniejszym sparowaniu z kontrolerem EXTA LIFE (patrz REJESTRACJA (PAROWANIE) ODBIOR-NIKA RDP-21 W SYSTEMIE EXTA LIFE).
- Sterownik od razu po sparowaniu znajduje na liście odbiorników widocznych w systemie EXTA LIFE i może być od razu sterowany.

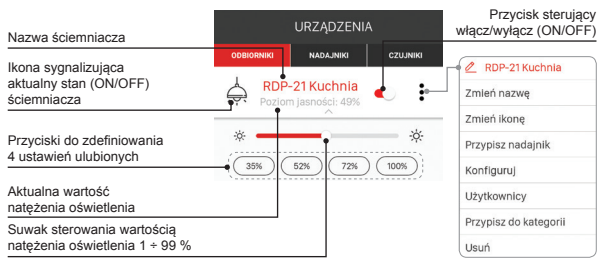

- Kliknięcie w przycisk sterujący "ON/OFF" realizuje włączanie ściemniacza do ostatniego zapamiętanego poziomu lub jego wyłączenie. Aktualna wartość natężenia oświetlenia jest wskazywana przez parametr "Poziom jasności" oraz poprzez położenie suwaka. Stan ściemniacza sygnalizowany jest za pomocą ikony oraz poprzez podświetlenie przycisku sterującego.
- Jeżeli w opcjach konfiguracyjnych ściemniacza jest ustawiony parametr "Czas załączenia" to ściemniacz z poziomu aplikacji działa w trybie czasowym. Po kliknięciu w przycisk sterujący "ON/ OFF" ściemniacz jest załączany. Po upływie czasu następuje automatyczne wyłączenie ściemniacza.
- W przypadku sterowania za pomocą suwaka przesuwając go w odpowiednią stronę regulujemy wartość natężenia oświetlenia. Regulacja prowadzona jest w zakresie od 1% do 99% przy czym jako 1% przyjmuje się zdefiniowany poziom minimalny a jako 99% zdefiniowany poziom maksymalny (patrz Parametry Konfiguracyjne). Ustawiana na suwaku wartość procentowa jest przesyłana do RDP-21 na bieżąco co skutkuje tym, iż zmiany wartości od razu są widoczne na wyjściu ściemniacza.
- Jeżeli ściemniacz jest wyłączony to zmiana położenia suwaka powoduje włączenie ściemniacza do aktualnie ustawionej na suwaku wartości natężenia oświetlenia.

#### **Ustawienia ulubione:**

- Z poziomu aplikacji mobilnej dla każdego ściemniacza RDP-21 można zdefiniować maksymalnie 4 ustawienia ulubione rozumiane jako procentowa wartość natężenia oświetlenia. Do wywoływania ich z poziomu aplikacji służą tzw. przyciski ulubione.
- Początkowo ustawienia nie są zdefiniowane. Sygnalizuje to symbol "-" umieszczony wewnątrz przycisku.
- W celu przypisania ustawienia ulubionego do danego przycisku należy za pomocą suwaka ustawić wartość natężenia oświetlenia i następnie dłużej przytrzymać wybrane pole ulubione. Po poprawnym przypisaniu zdefiniowana wartość jest wyświetlana wewnątrz pola.
- Po krótkim naciśnięciu zdefiniowanego przycisku ulubionego zostaje on podświetlony a wartość określająca natężenie oświetlenia jest wysyłana do danego ściemniacza. Suwak w aplikacji ustawia się na pozycji odpowiadającej wywołanemu ustawieniu ulubionemu. Zmiana położenia suwaka powoduje wygaszenie przycisku ulubionego.
- Ustawienia ulubione przypisane są do konkretnego ściemniacza. Mogą być definiowane tylko przez użytkowników z uprawnieniami administratora. Nie mogą być zmieniane i edytowane przez standardowych użytkowników.

**Uwaga! Ustawienie ulubione może być wywołane nawet jeżeli ściemniacz jest w stanie wyłączonym (OFF). Nastąpi wówczas włączenie ściemniacza z wartością natężenia zdefiniowaną poprzez wywołane ustawienie ulubione.** 

# PROGRAMOWANIE NADAJNIKÓW RADIOWYCH EXTA LIFE

- Status procesu programowania sygnalizuje zielona dioda LED .STATUS".
- Zakończenie danej operacji sukcesem sygnalizowane jest 3-krotnym zamruganiem diody STA-TUS na zielono.
- Podczas normalnej pracy dioda STATUS sygnalizuje nadawanie/odbieranie.

**UWAGA! Do pamięci jednego odbiornika RDP-21 w kolejnych iteracjach procesu programowania można wpisać aż 96 par przycisków co daje przykładowo:**

- **• maksymalnie 48 przycisków w trybie 1-przyciskowym lub czasowym,**
- **• maksymalnie 48 przycisków w trybie 2-przyciskowym (z podziałem 24 przyciski "ON" oraz 24 przyciski "OFF"),**
- **• maksymalnie 12 nadajników 4-przyciskowych w trybie komfortowym.**
- Przyciski mogą być dowolne (muszą zawierać się w obrębie tego samego nadajnika) co daje dużą elastyczność podczas procesu programowania a później sterowania. Odbiornik poprawnie reaguje tylko na te przyciski, które zostały do niego wpisane podczas procesu programowania.
- Przyciski można przypisywać do odbiornika RDP-21 bezpośrednio z wykorzystaniem przycisku PROG. (wymagany jest wówczas dostęp do odbiornika) lub zdalnie (bez dostępu do odbiornika) z wykorzystaniem aplikacji mobilnej i kontrolera exta life.

#### **UWAGA!**

- 1. Dioda "STATUS" sygnalizuje odbieranie dla wszystkich nadajników, także tych które nie zostały zaprogramowane ze ściemniaczem. Jednak z poziomu takich nadajników nie da się sterować urządzeniem.
- 2. W celu jednoczesnego sterowania kilkoma ściemniaczami z poziomu jednego nadajnika zalecanymi trybami są tryb 2-przyciskowy lub tryb komfortowy. **Nie należy stosować trybu 1-przyciskowego ponieważ może dojść do rozsynchronizowania pracy ściemniaczy podczas sterowania.**

# PROGRAMOWANIE BEZPOŚREDNIE Z WYKORZYSTANIEM PRZYCISKU PROG.

Do bezpośredniego przypisania nadajników radiowych do odbiornika wykorzystuje się przycisk PROG. na odbiorniku.

### **PRZYPISANIE PRZYCISKÓW W TRYBIE 1-PRZYCISKOWYM**

(na przykładzie pilota 2-przyciskowego P-457/2)

- 1. Nacisnąć na krótko (1s) przycisk PROG. w odbiorniku dioda STATUS zaświeci się na kolor zielony.
- 2. W czasie < 5 s należy wcisnąć przycisk, który ma realizować sterowanie w trybie jednoprzyciskowym (na przykład  $.1$ ").
- 3. Dioda STATUS zostanie wygaszona i ponownie zaświeci się na kolor zielony.
- 4. W czasie < 5 s należy zwolnić przycisk, który wpisujemy w trybie jednoprzyciskowym (na przy $k$ ład  $.1"$ ).
- 5. Poprawne wpisanie przycisku sygnalizowane jest trzykrotnym zamruganiem diody STATUS na zielono.

### **PRZYPISANIE PRZYCISKÓW W TRYBIE 2-PRZYCISKOWYM**

(na przykładzie pilota 2-przyciskowego P-457/2)

- 1. Nacisnąć na krótko (1s) przycisk PROG. w odbiorniku dioda STATUS zaświeci się na kolor zielony.
- 2. W czasie < 5 s należy na krótko nacisnąć przycisk, który ma realizować funkcję "włącz" (na przykład .1").
- 3. Dioda Status zostanie wygaszona i ponownie zaświeci się na kolor zielony.
- 4. W czasie < 5 s należy na krótko nacisnąć przycisk, który ma realizować funkcję "wyłącz" (na przykład ...2").
- 5. Dioda Status zamruga i ponownie zaświeci się na kolor zielony.
- 6. Należy odczekać około 5 s na zakończenie procedury programowania co jest sygnalizowane trzykrotnym zamruganiem diody STATUS na zielono.

### **PRZYPISANIE PRZYCISKÓW W TRYBIE KOMFORTOWYM**

Tryb dostępny jest dla nadajników, które posiadają minimum 4 przyciski (na przykładzie pilota 4-przyciskowego P-457/4)

- 1. Nacisnąć na krótko (1s) przycisk PROG. w odbiorniku dioda Status zaświeci się na kolor zielony
- 2. W czasie < 5 s należy nacisnąć na krótko przycisk, który ma realizować funkcję "włącz ściemniacz na 100%" (na przykład  $\overline{1}$ ").
- 3. Dioda Status zostanie wygaszona i ponownie zaświeci się na kolor zielony.
- 4. W czasie < 5 s należy nacisnąć na krótko przycisk, który ma realizować funkcję "wyłącz" (na przykład 3").
- 5. Dioda Status zamruga i ponownie zaświeci się na kolor zielony.
- 6. W czasie < 5 s należy na krótko nacisnąć przycisk, który ma realizować funkcję "włącz ściemniacz do ostatniego poziomu / roziaśniaj" (na przykład "2").
- 7. Dioda Status zostanie wygaszona i ponownie zaświeci się na kolor zielony.
- 8. W czasie <5s należy nacisnąć na krótko przycisk, który ma realizować funkcję "wyłącz /ściemniai" (na przykład "4").
- 9. Poprawne wpisanie przycisku sygnalizowane jest trzykrotnym zamruganiem diody Status na zielono.

### **PRZYPISANIE PRZYCISKÓW W TRYBIE CZASOWYM**

(na przykładzie pilota 2-przyciskowego P-457/2)

- 1. Nacisnąć na krótko (1s) przycisk PROG. w odbiorniku dioda STATUS zaświeci się na kolor zielony.
- 2. W czasie < 5 s należy na krótko nacisnąć przycisk, który ma być wpisany w trybie czasowym (na przykład "1").
- 3. Dioda STATUS zostanie wygaszona i ponownie zaświeci się na kolor zielony.
- 4. W czasie < 5 s należy ponownie na krótko nacisnąć przycisk, który ma być wpisany w trybie czasowym(na przykład "1").
- 5. Poprawne wpisanie przycisku sygnalizowane jest trzykrotnym zamruganiem diody STATUS na zielono.

### **UWAGA!**

Każdy nowy przycisk przypisany do ściemniacza RDP-21 w trybie czasowym działa z tzw. czasem globalnym. Domyślnie czas globalny ustawiony jest na 10 s. Użytkownik może zmienić wartość czasu globalnego w zakresie od 1 s do 18 godzin.

# ZMIANA CZASU GLOBALNEGO

- 1. Nacisnąć na krótko (1s) przycisk PROG. na odbiorniku dioda STATUS zaświeci się na kolor zielony.
- 2. Odczekać około 5 s aż dioda STATUS zamruga i ponownie się zaświeci.
- 3. W czasie < 5 s należy ponownie na krótko nacisnąć przycisk PROG.
- 4. Dioda STATUS zacznie zaświecać się w odstępach 1 s sygnalizuje to odmierzanie czasu.
- 5. Po upływie czasu, który chcemy ustawić jako czas globalny należy ponownie na krótko nacisnąć przycisk PROG.
- 6. Poprawne zaprogramowanie czasu sygnalizowane jest wygaszeniem diody STATUS.

**UWAGA! Po zmianie czasu globalnego przyciski wpisane do odbiornika w trybie czasowym działają automatycznie z nową wartością czasu globalnego. Wyjątkiem jest sytuacja, w której przyciskom zostały przypisane indywidualne czasy. Po wykasowaniu pamięci odbiornika czas globalny przyjmuje wartość domyślną – 10 s.**

Czas globalny można zmieniać także z poziomu aplikacji mobilnej przy współpracy z kontrolerem exta life. W tym celu z menu edycyjnego ściemniacza należy wybrać opcję "Konfiguruj". Po przejściu do ekranu konfiguracyjnego należy ustawić parametr "Czas globalny' w zakresie od 1 s do 18 h w formacie godziny : minuty : sekundy (xxh : xxm : xxs).

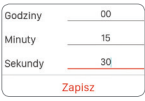

Poza czasem globalnym w przypadku ściemniacza RDP-21 każdemu przyciskowi wpisanemu do jego pamięci w trybie czasowym można przypisać indywidualny czas. Czas jest programowany w zakresie od 1 s do 18 h.

# PROGRAMOWANIE CZASU PRZYPISANEGO DO WYBRANEGO PRZYCISKU W TRYBIE CZASOWYM

- 1. Nacisnąć na krótko (1s) przycisk PROG. w odbiorniku dioda STATUS zaświeci się na kolor zielony.
- 2. Odczekać około 5 s aż dioda STATUS zamruga i ponownie się zaświeci.
- 3. W czasie < 5 s należy na krótko nacisnąć ten przycisk nadajnika, który jest wpisany do pamięci odbiornika w trybie czasowym, dla którego chcemy zaprogramować indywidualny czas.
- 4. Dioda STATUS zacznie pulsować w kolorze zielonym sygnalizuje to odmierzanie czasu.
- 5. Po upływie czasu, który chcemy przypisać do przycisku należy ponownie na krótko nacisnąć wybrany przycisk nadajnika.
- 6. Procedura programowania czasu zostanie zakończona co sygnalizowane jest zamruganiem diody STATUS na zielono.

# ZDALNE PROGRAMOWANIE NADAJNIKÓW Z WYKORZYSTANIEM APLIKACJI EXTA LIFE

Zdalne programowanie nadajników umożliwia dopisanie przycisków nadajnika do wybranego ściemniacza RDP-21 bez fizycznego dostępu do niego (bez konieczności naciskania przycisku PROG. na odbiorniku). Jest to szczególnie wygodne w sytuacji, gdy odbiorniki są już zainstalowane na obiekcie a dostęp do nich jest utrudniony.

Wymagania dotyczące zdalnego programowania nadajników z odbiornikiem RDP-21:

- w systemie musi być zainstalowany kontroler exta life,
- odbiorniki do których chcemy zdalnie dopisać nadajnik muszą być zasilone i sparowane z kontrolerem,
- odbiorniki muszą znajdować się w zasięgu kontrolera,
- nadajniki, które chcemy zdalnie dopisać do odbiorników muszą być sparowane z kontrolerem,
- w jednym kroku da się zdalnie dopisać tylko jeden nadajnik do jednego ściemniacza RDP-21.

#### **W celu zdalnego dopisania wybranych przycisków nadajnika do RDP-21 należy:**

- 1. Wybrany odbiornik RDP-21 sparować z kontrolerem.
- 2. Sparować z kontrolerem nadajnik, którego przyciski chcemy zdalnie przypisać do odbiornika.
- 3. Z poziomu nadajnika wybrać opcję "Przypisz odbiornik".
- 4. Z listy wszystkich sparowanych odbiorników wybrać odbiornik RDP-21 do którego chcemy zdalnie przypisać przyciski nadajnika.
- 5. W polu 'Tryb pracy' ustawić tryb, w którym nadajnik ma współpracować z odbiornikiem. W przypadku RDP-21 możliwe tryby to: 1-przyciskowy, 2-przyciskowy, czasowy, komfortowy.
- 6. Wybrać przyciski nadajnika, które chcemy zdalnie dopisać do odbiornika. Liczba przycisków jest zależna od wybranego trybu pracy. Naciskając przycisk "Podgląd nadajnika" wyświetli się widok nadajnika z naniesioną numeracją przycisków.
- 7. Naciskając przycisk "Zapisz" nastąpi zdalne zaprogramowanie nadajnika do odbiornika. Poprawny przebieg tej operacji zostanie potwierdzony komunikatem "Urządzenia zostały sparowane".

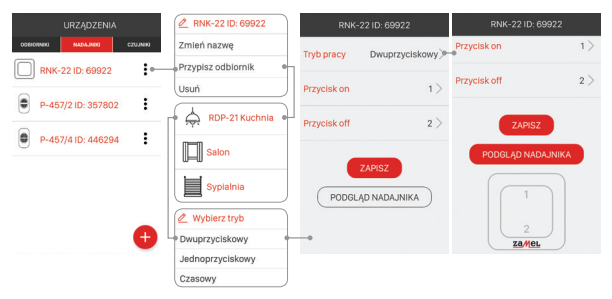

Operację zdalnego przypisania nadajnika do odbiornika można także wykonać z poziomu odbiornika. W tej sytuacji należy z poziomu menu edycyjnego odbiornika wybrać opcję "Przypisz nadajnik".

### KASOWANIE CAŁEJ PAMIĘCI RDP-21 (przywrócenie ustawień fabrycznych)

Po wykasowaniu całej pamięci odbiornika zostają z niego usunięte wszystkie wpisane przyciski nadajników. Wykasowanie pamięci wiąże się także z odparowaniem (usunięciem) odbiornika z kontrolera exta life. Jeżeli w pamięci odbiornika były wpisane przyciski w trybie czasowym to po wykasowaniu pamięci indywidualnie przypisane im czasy także ulegają wykasowaniu. Czas globalny przyjmuje natomiast wartość domyślną – 10 s. Jeżeli użytkownik celowo wyłączył możliwość parowania z kontrolerem (patrz Wyłączanie parowania - Broadcast OFF) to wykasowanie pamięci odbiornika automatycznie włącza możliwość parowania (ustawienie domyślne).

- 1. Wcisnąć przycisk PROG. na około 5 s dioda STATUS zaświeci się na kolor zielony.
- 2. Po wygaszeniu diody STATUS należy zwolnić przycisk PROG. i w czasie < 5 s ponownie na krótko go nacisnąć.
- 3. Zakończenie kasowania sygnalizowane jest 3-krotnym szybkim zamruganiem diody STATUS na zielono.

# SELEKTYWNE KASOWANIE PRZYCISKÓW Z PAMIĘCI RDP-21

W odbiornikach systemu exta life istnieje możliwość selektywnego usuwania przycisków z pamięci odbiornika. Umożliwia to wykasowanie tylko wybranych przycisków bez konieczności kasowania całej pamięci odbiornika. Przyciski mogą być kasowane bezpośrednio (za pomocą przycisku PROG.) lub zdalnie z poziomu aplikacji exta life.

### **KASOWANIE PRZYCISKÓW Z WYKORZYSTANIEM PRZYCISKU PROG.**

- 1. Wcisnąć przycisk PROG. na około 5 s dioda STATUS zaświeci się na kolor zielony i po 5 s zostanie wygaszona.
- 2. Po wygaszeniu diody STATUS należy zwolnić przycisk PROG. i następnie w czasie < 5 s na krótko nacisnąć przycisk wpisany do ściemniacza, który chcemy usunąć z jego pamięci. W przypadku, gdy do ściemniacza była wpisana para przycisków (tryb 2- przyciskowy) lub 2 pary przycisków (tryb komfortowy) to wystarczy nacisnąć na krótko tylko jeden z tych przycisków (dowolny).
- 3.Poprawne zakończenie procedury selektywnego kasowania jest sygnalizowane trzykrotnym zamruganiem diody 'Status' na zielono.

### **KASOWANIE PRZYCISKÓW Z WYKORZYSTANIEM APLIKACJI EXTA LIFE**

Ściemniacz, z którego w sposób zdalny mają być usunięte przyciski nadajników musi być sparowany z kontrolerem exta life. W celu zdalnego wykasowania przycisków z pamięci odbiornika należy:

- 1. Z poziomu menu edycyjnego ściemniacza wybrać opcje "Konfiguruj".
- 2. W ekranie konfiguracyjnym należy nacisnąć przycisk " Przypisane nadajniki" co spowoduje pobranie z odbiornika aktualnej listy nadajników wpisanych do jego pamięci.
- 3. Naciskając na nazwę nadajnika zostaną wyświetlone szczegóły dotyczące jego wpisu do pamięci odbiornika (numery wpisanych przycisków, tryb pracy, przypisany czas dla trybu czasowego)
- 4. Wybierając z menu edycyjnego nadajnika opcję "Usuń" następuje usunięcie danych przycisków nadajnika z pamięci odbiornika. Nadajnik można także usunąć poprzez przesunięcie elementu w bok.

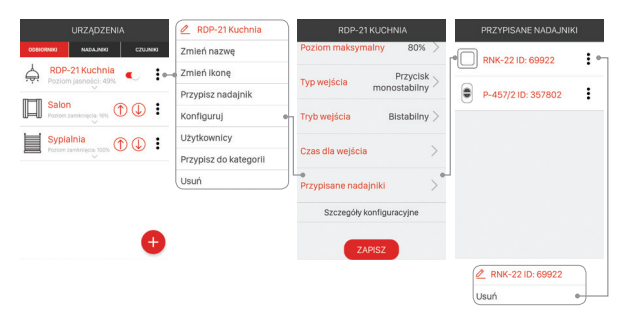

# REJESTRACJA (PAROWANIE) RDP-21 W SYSTEMIE EXTA LIFE

W celu zarejestrowania odbiornika RDP-21 w systemie konieczne jest podłączenie kontrolera exta life oraz zainstalowanie aplikacji mobilnej exta life. Odbiorniki muszą być podłączone do napięcia zasilającego 230 V AC. Odbiorniki są pamiętane w systemie tylko po poprawnym ich sparowaniu z kontrolerem. W tym celu należy:

- 1. Po uruchomieniu aplikacji wejść do ekranu Urządzenia.
- 2. Wybrać zakładkę odbiorniki i nacisnąć przy $cisk +$ "  $\bullet$  co spowoduje rozpoczęcie wyszukiwania odbiorników zainstalowanych w systemie. Proces wyszukiwania trwa maksymalnie 60 s i może być wcześniej zakończony poprzez naciśnięcie przycisku "Zatrzymaj". Odbiorniki będące w zasięgu kontrolera automatycznie pojawiają się na liście wraz z domyślną ikoną, domyślną nazwą na którą składa się nazwa odbiornika (RDP-21) + przypisany odbiornikowi 6-cyfrowy numer seryjny  $\overline{a}$
- 3. Po zakończeniu procesu wyszukiwania <sup>O</sup>naciskając przycisk 'TEST' możliwa jest szybka lokalizacja odbiornika (po naciśnięciu przycisku TEST wyjście ściemniacza jest włączone tak długo jak długo wciśnięty jest przycisk TEST).
- 4. Zaznaczając pola obok przycisku 'TEST' wybieramy odbiorniki, które chcemy sparować z kontrolerem exta life. Możliwe jest zaznaczenie więcej niż jednego wyszukanego odbiornika.  $\bullet$   $\bullet$
- 5. W celu sparowania zaznaczonych odbiorników należy nacisnąć przycisk 'PARUJ'. Po chwili odbiorniki zostają zarejestrowane w systemie i widoczne są na liście w zakładce Odbiorniki  $\mathbf{\Theta}$ .
- 6. Odbiornikowi RDP-21 po sparowaniu przypisana jest domyślna ikona.
- 7. Odbiorniki po sparowaniu mogą być od razu sterowane za pomocą przycisków w aplikacji. Stan odbiornika (włączony/wyłączony) jest sygnalizowany poprzez ikonę oraz pozycję przełącznika. Aktualną wartość natężenia oświetlenia określa parametr "Poziom jasności" podawany w %.
- 8. Odbiorniki można parować pojedynczo wówczas po naciśnięciu przycisku 'PARUJ' od razu można do odbiornika przypisać nową nazwę. W przypadku jednoczesnego parowania większej liczby odbiorników są one automatycznie zapisywane z nazwami domyślnymi.
- 9. Po sparowaniu każdemu odbiornikowi RDP-21 można przypisać indywidualną nazwę i ikonę z bazy dostępnych ikon.
- 10. Dopiero sparowane odbiorniki mogą być wykorzystywane w systemie do dalszej jego konfiguracji (przypisywane do użytkowników, kategorii, budowanie scen, funkcji czasowych i logicznych).

**UWAGA: W niektórych sytuacjach (głównie przy większej liczbie odbiorników), aby poprawnie zarejestrować je w systemie należy kilkukrotnie wywołać metodę parowania urządzeń za każdym razem parując te, które zostały wyszukane.**

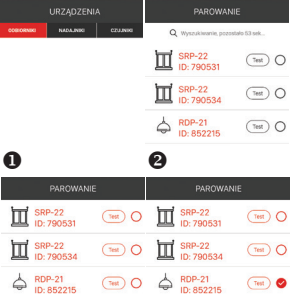

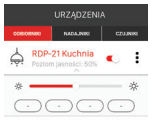

A

# USUNIĘCIE (ODPAROWANIE) RDP-21 Z SYSTEMU EXTA LIFE

Każdy zarejestrowany w systemie ściemniacz RDP-21 może zostać z niego usunięty. Usunięcie jest rozumiane jako 'odparowanie' odbiornika z zasobów kontrolera.

W celu usunięcia odbiornika z systemu exta life należy:

- 1. Po uruchomieniu aplikacji wejść do ekranu Urządzenia.
- 2. Wybrać zakładkę odbiorniki a następnie z poziomu menu edycyjnego danego odbiornika RDP-21, którego chcemy usunąć wybrać opcję "Usuń".

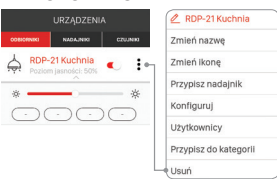

3. Po usunięciu odbiornik jest automatycznie usuwany z listy sparowanych odbiorników.

# WYŁACZANIE/WŁĄCZANIE PAROWANIA (BROADCAST OFF)

Wyłączenie parowania (broadcastu) jest zalecane jeżeli odbiornik pracuje w systemie EXTA LIFE bez kontrolera (na przykład tylko z nadajnikami radiowymi). Wyłączenie parowania sprawia, że odbiornik nie jest widoczny w procesie wyszukiwania z poziomu kontrolera. Chroni to przed przejęciem kontroli nad odbiornikiem przez osoby niepowołane. Sytuacja nie występuje jeżeli odbiornik zostanie wcześniej sparowany z kontrolerem. Po takiej operacji nie jest on już widoczny dla innych kontrolerów w procesie wyszukiwania odbiorników. Podsumowując w celu poprawnego zabezpieczenia swojego systemu należy:

- 1. Jeżeli w systemie nie ma kontrolera EXTA LIFE we wszystkich odbiornikach wyłączyć możliwość parowania (Broadcast OFF).
- 2. Jeżeli w systemie jest kontroler EXTA LIFE wszystkie odbiorniki sparować z kontrolerem

Wyłączenie parowania jest procesem odwracalnym. Oznacza to, iż jeżeli po pewnym czasie w systemie zostanie zainstalowany kontroler EXTA LIFE to należy załączyć funkcję parowania aby odbiorniki mogły zostać wyszukane w systemie.

### **WYŁĄCZANIE PAROWANIA (BROADCAST OFF)**

W celu wyłączenia parowania należy:

- 1. Odłączyć odbiornik od napięcia zasilającego.
- 2. Nacisnąć przycisk PROG. na odbiorniku.
- 3. Przy wciśniętym przycisku PROG. załączyć napięcie zasilające odbiornika.
- 4. Trzymać wciśnięty przycisk PROG. przez około 5 s.
- 5. Gdy dioda STATUS zacznie mrugać na czerwono należy zwolnić przycisk PROG.
- 6. Po wykonaniu tej operacji możliwość parowania zostaje wyłączona.

### **WŁĄCZANIE PAROWANIA (BROADCAST ON)**

W celu włączenia parowania należy przywrócić odbiornik do ustawień fabrycznych (patrz Kasowanie całej pamięci odbiornika).

**UWAGA: W wyniku tej operacji wszystkie dane ( przyciski, czasy) wpisane do pamięci odbiornika zostają wykasowane. Należy je ponownie wpisać do odbiornika. Najwygodniej wykonać to z poziomu aplikacji mobilnej exta life po zainstalowaniu kontrolera exta life.**

# FUNKCJONALNOŚĆ WEJŚCIA IN

Wejście IN służy do przewodowego sterowania ściemniaczem RDP-21. Jest ono w pełni konfigurowalne z poziomu aplikacji mobilnej exta life. Konfiguracja dotyczy wyboru typu łącznika podłączonego do wejścia ściemniacza, trybu pracy oraz wartości czasu w przypadku wybrania trybu czasowego.

#### **Ustawienia domyślne:**

- Typ łącznika: łącznik monostabilny pojedynczy.
- Tryb pracy: bistabilny (sekwencyjna zmiana stanu + regulacja jasności) .
- Wejście IN wyzwalane jest tylko z linii "N". Działanie wejścia opisane jest w rozdziale "Funkcjonalność przy sterowaniu z poziomu wejścia zewnętrznego IN".

Zmiana konfiguracji wejścia:

- 1. Po uruchomieniu aplikacji należy wejść do ekranu Urządzenia.
- 2. Z menu edycyjnego ściemniacza RDP-21 należy wybrać opcję 'Konfiguruj'.
- 3. Po rozwinięciu ekranu należy:
	- w polu 'Typ wejścia' ustalić typ łącznika podłączonego do wejścia IN. Do wyboru jest 'łącznik monostabilny' lub 'łącznik bistabilny',
	- w polu 'Tryb wejścia' ustalić tryb pracy wejścia IN,
	- w przypadku wybrania trybu czasowego należy zdefiniować parametr "Czas dla wejścia" określa on czas załączenia wyjścia ściemniacza po wyzwoleniu z wejścia IN w trybie czasowym. Czas jest ustawiany w zakresie od 1 s do 18 h.
- 4. Po dokonaniu wszystkich ustawień należy nacisnąć przycisk 'Zapisz' wprowadzone ustawienia zostaną zapisane w odbiorniku.

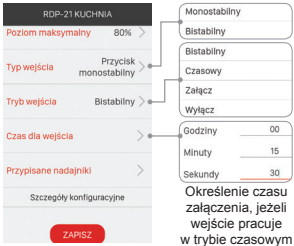

# KONFIGURACJA STANU RDP-21 PO WŁACZENIU ZASILANIA

W przypadku ściemniacza RDP-21 można konfigurować stan jego wyjścia po załączeniu napięcia zasilającego. Domyślnie po załączeniu napięcia zasilającego wyjście ściemniacza jest w stanie wyłączonym (OFF)

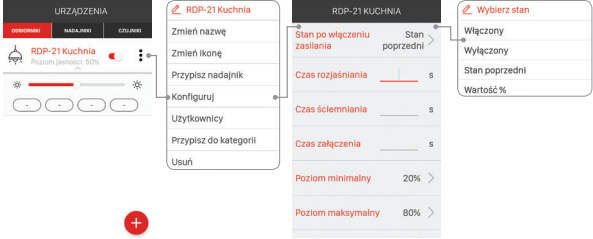

Możliwy stan wyjścia ściemniacza po włączeniu napięcia zasilającego:

- wyłączone (OFF)
- włączone (ON)
- stan poprzedni po zaniku napięcia zasilającego ściemniacz włącza się w stanie sprzed zaniku napięcia zasilającego (dotyczy to stanu wyjścia ON/OFF oraz ostatniej ustawionej wartości natężenia oświetlenia)
- wartość procentowa wyjście ściemniacza zostaje włączone z ustawioną podczas konfiguracji % wartością natężenia oświetlenia.

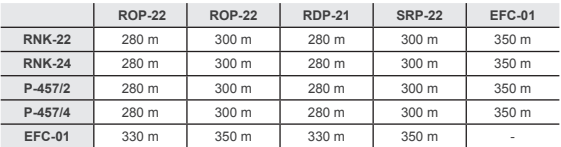

### WSPÓŁPRACA I ZASIĘG DZIAŁANIA

**UWAGA! Podany zasięg działania dotyczy przestrzeni otwartej, czyli warunków idealnych, bez przeszkód. Jeżeli pomiędzy nadajnikiem a odbiornikiem znajdują się przeszkody, należy przewidzieć zmniejszenie zasięgu działania odpowiednio dla: cegła od 10 do 40%, drewna i gipsu od 5 do 20%, betonu zbrojonego od 40 do 80%, metalu od 90 do 100%, szkła od 10 do 20%. Negatywny wpływ na zasięg działania mają też napowietrzne i podziemne linie energetyczne dużej mocy oraz nadajniki telefonii komórkowej umieszczone w bliskiej odległości urządzeń.**

## POZOSTAŁE PARAMETRY KONFIGURACYJNE RDP-21

**Czas rozjaśniania** – określa czas przejścia od minimalnego poziomu natężenia oświetlenia do poziomu maksymalnego. Wartość domyślna: 1s. Możliwość nastawy w zakresie: od 1 s do 30 s.

#### **Czas ściemniania** – określa czas przejścia od maksymalnego poziomu natężenia oświetlenia do poziomu minimalnego. Wartość domyślna: 1s.

Możliwość nastawy w zakresie: od 1 s do 30 s.

#### **Poziom minimalny** – minimalna wartość natężenia oświetlenia.

Wartość domyślna: 1 % Możliwość nastawy: od 1 do 98 %

#### **Poziom maksymalny** – maksymalna wartość natężenia oświetlenia.

Wartość domyślna: 99 % Możliwość nastawy: od 2 do 99 %

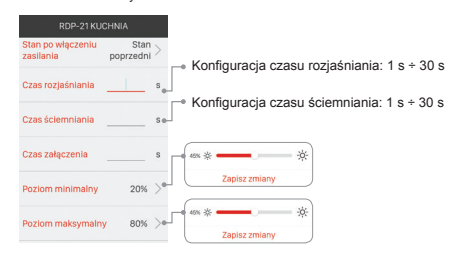

### ZDALNA AKTUALIZACJA OPROGRAMOWANIA

Ściemniacz RDP-21 posiada wbudowany bootloader, który umożliwia zdalną zmianę oprogramowania z poziomu aplikacji exta life. Aktualizacja jest możliwa tylko w przypadku odbiorników sparowanych z kontrolerem i może być zrealizowana tylko przez użytkownika z uprawnieniami administratora. W celu aktualizacji konieczne jest podłączenie kontrolera exta life do sieci internet. Aktualna wersja oprogramowania ściemniacza RDP-21 wskazywana jest w zakładce "Szczegóły konfiguracyjne". Jeżeli dostępna jest nowsza wersja oprogramowania to przycisk 'Aktualizuj' jest podświetlony. Po jego naciśnięciu wysyłana jest informacja do kontrolera, który wprowadza odbiornik w tryb aktualizacji oprogramowania (nie jest wówczas możliwe sterowanie i konfigurowanie odbiornika). Najnowsze oprogramowanie z poziomu kontrolera jest przesyłane do odbiornika (zajmuje to około 1 minutę). Jeżeli aktualizacja zakończy się sukcesem to informacja o tym jest z poziomu odbiornika przesyłana jest do kontrolera i sygnalizowana w aplikacji mobilnej.

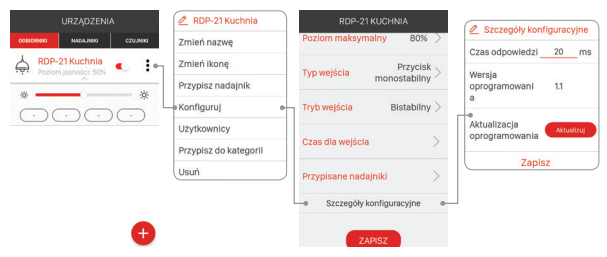

Jeżeli z jakiegoś powodu aktualizacja oprogramowania odbiornika zakończy się niepowodzeniem to od strony kontrolera zostaje on oznaczony jako 'odbiornik z błędem aktualizacji'. Odbiornik taki traci swoją oryginalną funkcjonalność. Wówczas jeżeli z poziomu aplikacji dla takiego odbiornika wybrana zostanie z menu opcia "Konfiguruj" to od razu następuje przeniesienie do ekranu "Szczegóły konfiguracyjne" z podświetlonym polem 'Aktualizuj'. Naciśnięcie tego przycisku ponowi proces aktualizacii oprogramowania.

### ZDALNA AKTUALIZACJA OPROGRAMOWANIA

- Odbiornik RDP-21 posiada wbudowany bootloader, który umożliwia zdalną zmianę oprogramowania z poziomu aplikacji EXTA LIFE. Aktualizacja jest możliwa tylko w przypadku odbiorników sparowanych z kontrolerem I może być zrealizowana tylko przez użytkownika z uprawnieniami administratora. W celu aktualizacji konieczne jest podłączenie kontrolera EXTA LIFE do sieci internet.
- Aktualna wersja oprogramowania odbiornika RDP-21 wskazywana jest w zakładce "Szczegóły konfiguracyjne". Jeżeli dostępna jest nowsza wersja oprogramowania to przycisk 'Aktualizuj' jest podświetlony. Po jego naciśnięciu wysyłana jest informacja do kontrolera, który wprowadza odbiornik w tryb aktualizacji oprogramowania (nie jest wówczas możliwe sterowanie i konfigurowanie). Najnowsze oprogramowanie z poziomu kontrolera jest przesyłane do odbiornika (zajmuje to około 1 minutę). Jeżeli aktualizacja zakończy się sukcesem to informacja o tym jest z poziomu odbiornika przesyłana jest do kontrolera i sygnalizowana w aplikacji mobilnej.
- Jeżeli z jakiegoś powodu aktualizacja oprogramowania odbiornika zakończy się niepowodzeniem to od strony kontrolera zostaje on oznaczony jako ,odbiornik z błędem aktualizacji'. Odbiornik taki traci swoją oryginalną funkcjonalność. Wówczas jeżeli z poziomu aplikacji dla takiego odbiornika wybrana zostanie z menu opcja "Konfiguruj" to od razu następuje przeniesienie do ekranu "Szczegóły konfiguracyjne" z podświetlonym polem 'Aktualizuj'. Naciśnięcie tego przycisku ponowi proces aktualizacji oprogramowania.

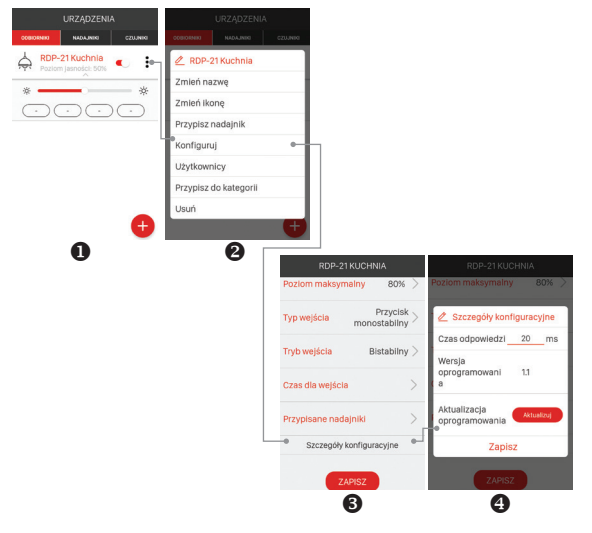